## **Skolemad-klub**

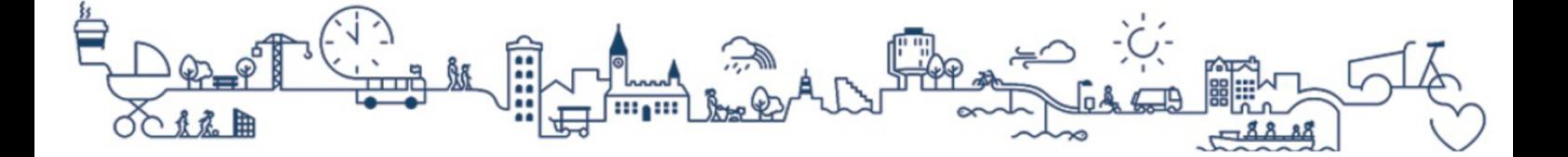

# Vejledning til madskole

## *Følg denne vejledning, hvis dit barn går på en skole med madskole.*

## Information om kreditkort

Vi anbefaler at du tilføjer dit kreditkort til kontoen, så alle betalinger og optankninger automatisk trækkes fra kreditkortet.

Hvis du allerede har tilføjet dit kreditkort i forbindelse med registrering af kontoen, behøver du ikke at foretage dig yderligere.

#### For at tilføje et kreditkort til kontoen:

- 1) Tryk på dit barns navn eller dit eget navn for at åbne menuen.
- 2) Tryk på "Kreditkortinformation".
- 3) Vælg hvilken type kreditkort du har under "Vælg kreditkort". Acceptér handelsbetingelserne i afkrydsningsfeltet og tryk på "Fortsæt".
- 4) Husk at trykke på knappen "Sæt primærkort for alle brugere", når kreditkortet er tilføjet.

Når du sætter kreditkortet som primært bliver betalingskortet anvendt til kommende betalinger.

## Madskole – Bestilling af skolemad

#### Sådan tilmelder du madskoleabonnement

1) Tryk på "Bestil mad" ud for dit barns navn på forsiden, når du er logget ind på Skolemad-klub.

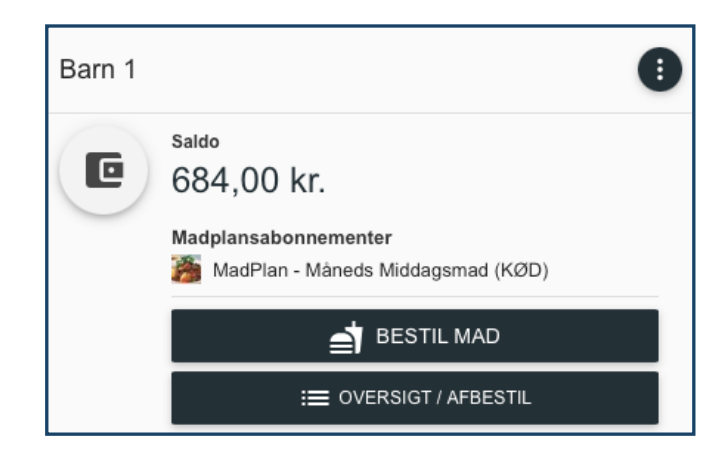

2) Skolens madskoleabonnementer vises automatisk.

Du kan se informationer om allergener ved at trykke på "Vis allergener" ud for abonnementet. Hvis skolen har uploadet en PDF med månedens menu, kan du tilgå den ved at trykke på "Vis information".

3) Tryk på "Tilmeld" ud for det abonnement du ønsker at bestille.

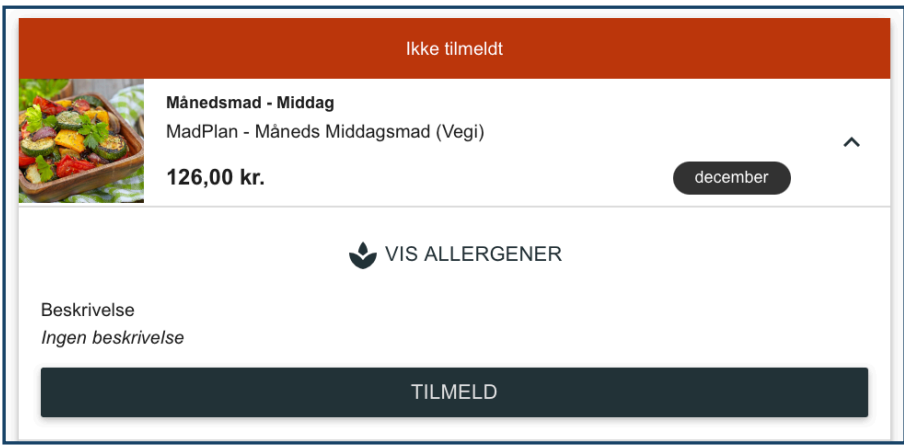

4) Afslut købet ved at vælge "Betal med kreditkort".

Abonnementet fremgår som "Tilmeldt", når din tilmelding og betaling er registreret.

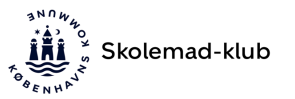

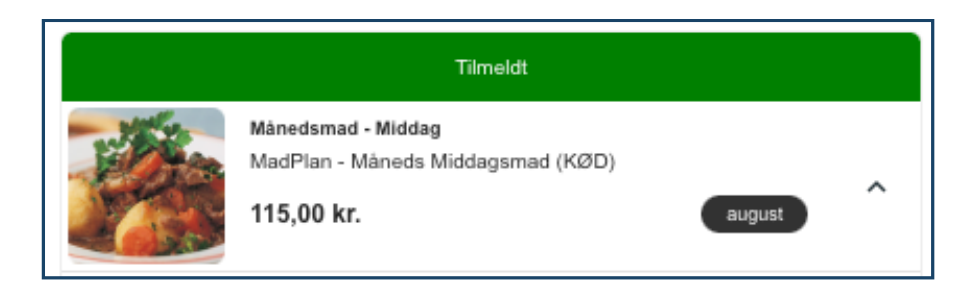

Betalingen for det tilmeldte madskoleabonnement trækkes automatisk hver den 1. i måneden.

**Bemærk:** Betalingen for abonnement trækkes først fra saldoen og derefer resterende på kreditkortet.

Hvis dit barn får skolemad og samtidig går i klub, anbefaler vi at du sætter optankning til, så der altid er penge tilgængelig på klubkortet.

#### Sådan finder du aktive madskoleabonnementer:

1) Det nuværende madskoleabonnement fremgår ud for dit barns navn, når du er logget ind på Skolemad-klub.

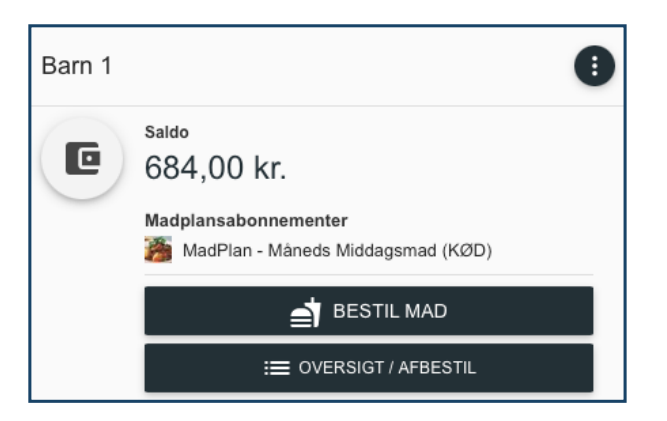

#### Sådan afmelder du dit barns madskoleabonnement:

- 1) Tryk på "Bestil mad" ud for dit barns navn på forsiden, når du er logget ind på Skolemad-klub.
- 2) Tryk på "Afmeld" ud for det abonnement du ønsker at afmelde. Bekræf afmeldingen ved at trykke på "Godkend".

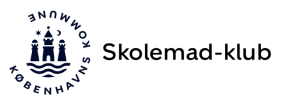

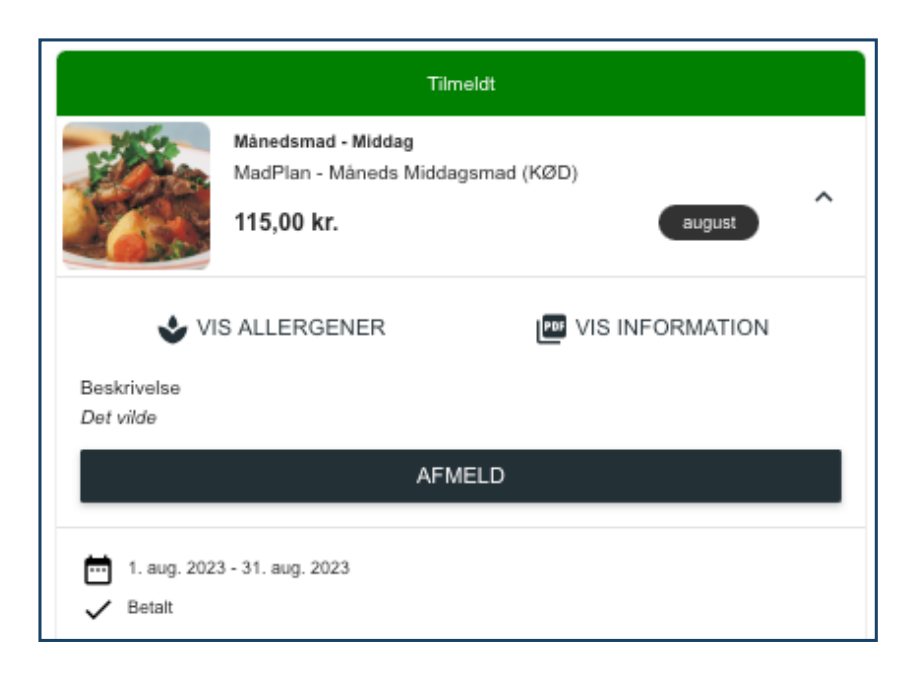

3) Hvis du ønsker at skife til et andet abonnement, kan du trykke på "Tilmeld" ud for det abonnement du ønsker at skife til.

**Bemærk:** Du kan afmelde eller skife abonnement indtil den sidste dag i måneden med virkning fra den kommende måned.

Hvis du allerede har betalt for den påbegyndte måned, vil betalingen for abonnementet gælde for perioden ud.

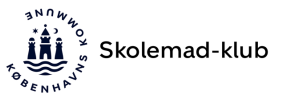

## Madskole – vigtige informationer

#### Automatisk trækning af abonnement

Når du har tilmeldt et madabonnement for dit barn, vil pengene automatisk blive trukket hver måned når den nye periode begynder. Hvis du har indsat din mail i Aula vil du få tilsendt en mail, når abonnementet er betalt. Du vil også modtage en mail, hvis abonnementet ikke kan trækkes via dit kreditkort i forbindelse med den automatiske trækning.

Dit barn er tilmeldt indtil du aktivt afmelder abonnementet, eller skifer til et andet abonnement.

#### **Bemærk:**

• Fejler den automatiske betaling den 1. i måneden, afmeldes dit barn automatisk fra abonnementet. Du skal derfor manuelt tilmelde abonnementet, hvis du ønsker at fortsætte. Betalingsfristen er til og med den 4. i den påbegyndte måned. • Den automatiske betaling trækkes først fra saldoen, derefter resterende fra kreditkortet.

#### Indsæt penge uden gemt kreditkort

Hvis du bruger "Indsæt penge" og vælger "Benyt nyt kort" gemmes dine kreditkortoplysninger ikke i systemet. Du skal derfor indtaste dine kreditkortoplysninger hver gang du vil indsætte penge på saldoen.

#### **Optankning**

Hvis dit barn skal anvende klubkort, anbefaler vi at du sætter automatisk optankning til.

**• Automatisk optankning** (anbefales): Beløbet overføres, når saldoen er under din valgte minimumssaldo.

**• Månedlig optankning**: Beløbet overføres fast hver den 1. i måneden.

#### Tilskud til skolemad

Du skal selv søge om tilskud til skolemad. Du finder mere information på [eat.kk.dk.](https://eat.kk.dk/)

Din ansøgning om tilskud er først godkendt, når du har fået svar med Digital Post. Når tilskuddet er godkendt, vil prisen for skolemaden blive reduceret. Du skal være logget ind på Skolemad-klub med MitID, for at se tilskuddet.

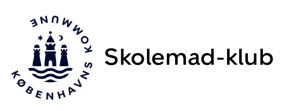

Hvis dit barn kan få skolemad med tilskud, vil du automatisk få vist tilskudsprisen på skolemad, når du logger ind med MitID.

#### Har du spørgsmål?

Du kan finde svar på de mest almindelige spørgsmål på Skolemad-klub.kk.dk under "Spørgsmål".

**Skolemad-klub Support:** Telefon: (+45) 33 11 01 03

Åbningstider: Mandag og onsdag: kl. 12.00 til kl. 15.00 Tirsdag, torsdag og fredag: kl. 9.00 til kl. 12.00

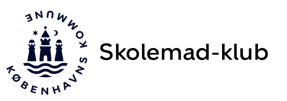